## **智行理财网** 电脑显示屏亮度怎么调(飞利浦电脑显示屏亮度怎么调)

很多朋友想要调节电脑显示器的屏幕亮度,如果使用的是台式电脑,显示器是独立 存在的,可以直接通过显示器上的按钮进行调节,但如果是笔记本电脑,在不知道 如何使用快捷键的情况下,不知道如何调节,本期文章就说说与其相关的知识。

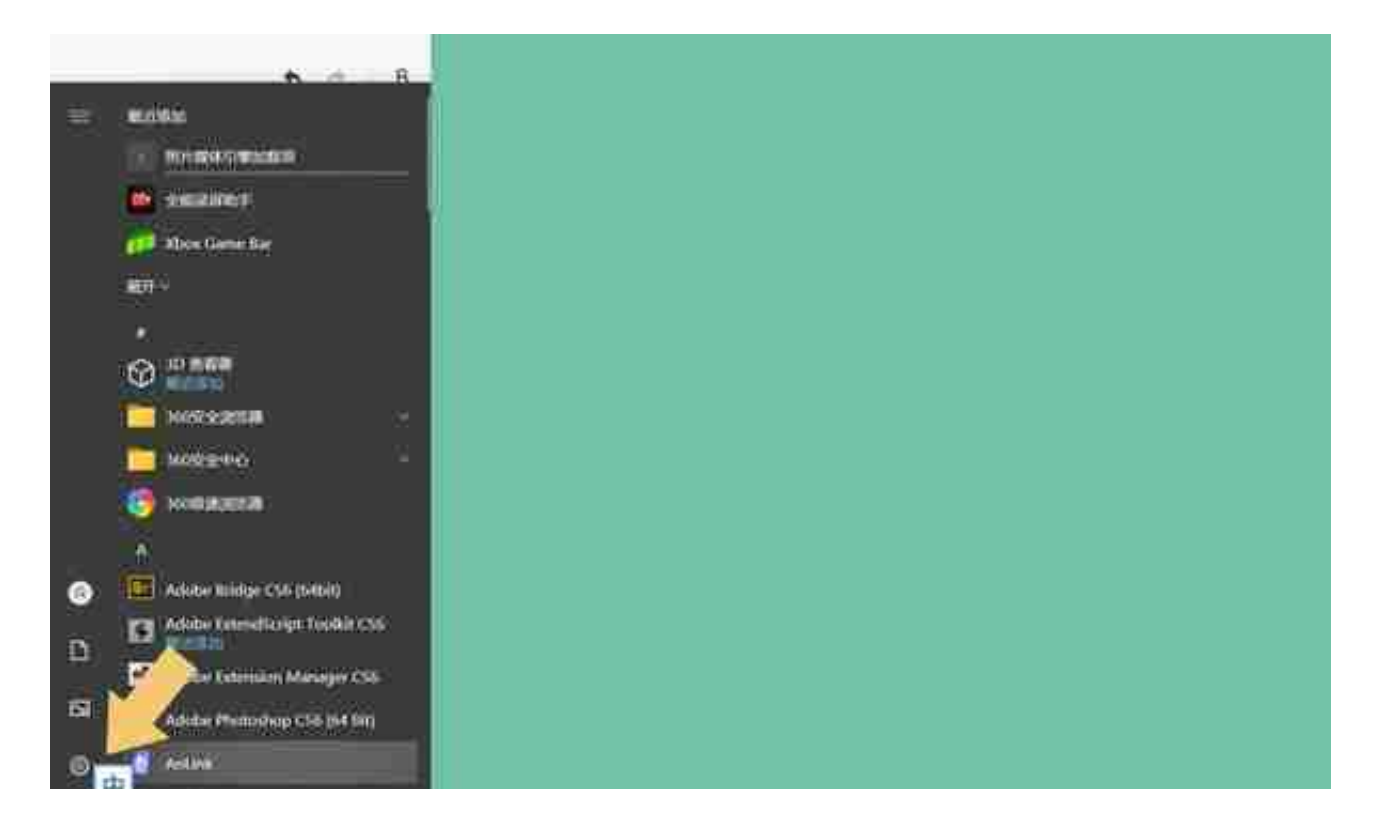

**二、显示**

点击进入系统"设置"界面以后,在弹出的界面里选择"系统"选项。如下图:

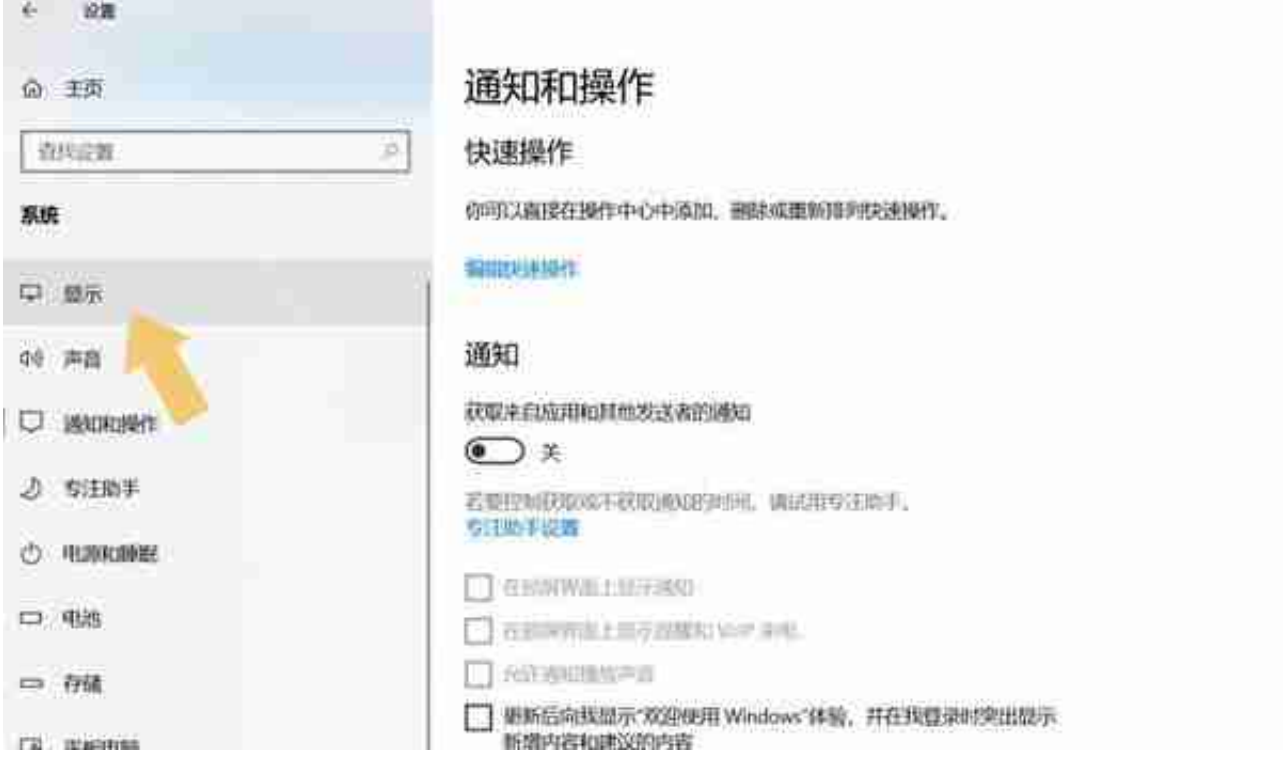

## **三、调节亮度**

选择左侧子菜单中的"显示"选项,右侧界面会自动切换,在该界面找到"亮度与 颜色"。如下图: